#### **MANTIKSAL İŞLEMLER VE SEÇME YAPILARI**

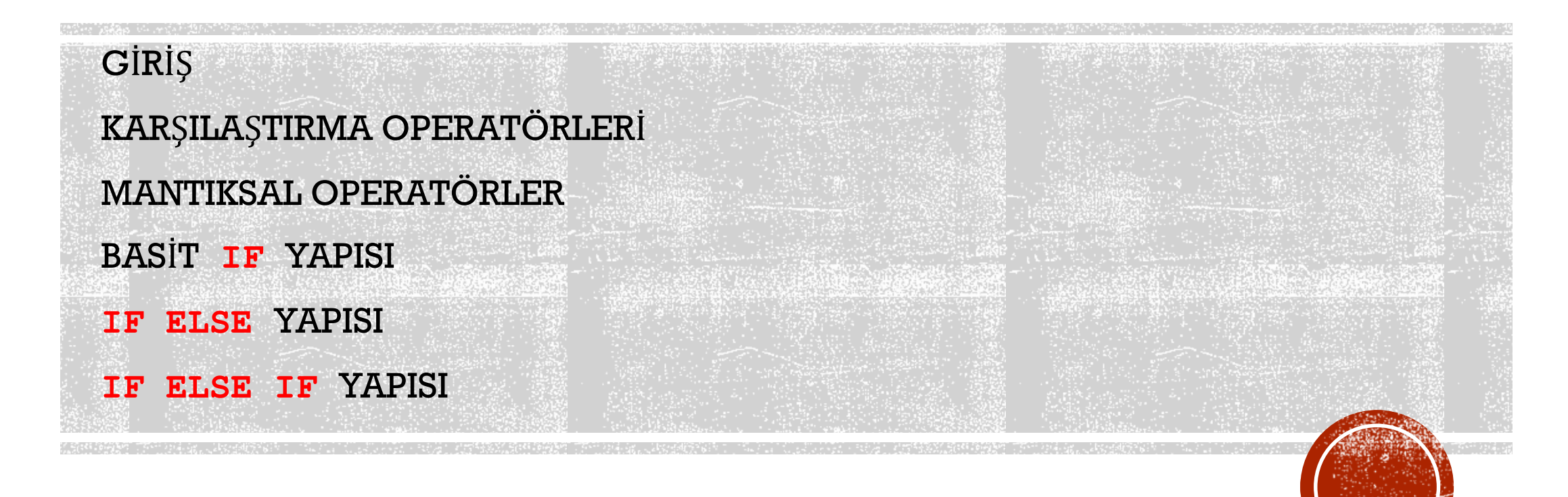

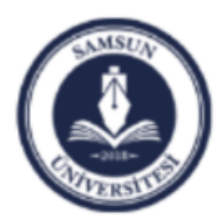

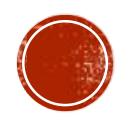

# GIRIS

- Bu dersimizde karşılaştırma yaparak, seçim yaptırabildiğimiz yapıları konuşacağız.
- Program dallandırma da diyebileceğimiz bu seçim yapılarında işlemler, sonucun "doğru" (1) veya "yanlış" (0) olması durumları ile kontrol edilir.
- MATLAB' da 'doğru' veya 'yanlış' ifadeleri ile sonuçlar üreten iki çeşit operatör vardır.
- Bunlar matematiksel ve mantıksal operatörlerdir.

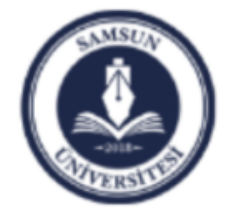

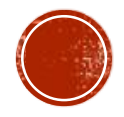

# KARSILASTIRMA OPERATÖRLERİ

 Bu operatörler iki değişkenin değer bakımından karşılaştırmasını yapar ve üretilen sonucun **doğru** (**1**) veya **yanlış** (**0**) olma durumuna göre sonuçlar üretir.

Genel kullanımları

#### **a1 operatör a2**

şeklindedir.

 Burada **a1** ve **a2**, *aritmetik değerler*, değişkenler veya karakter dizileri olabilir, "**operatör**" ise, söz ettiğimiz karşılaştırma operatörlerinden biri olabilir. Eğer **a1** ve **a2** arasındaki ilişki operatörün belirttiği şekilde ise **sonuç, 1** değerini alır. Eğer operatörün belirttiği durumdan farklı bir durum söz konusu ise **sonuç, 0** değerini alır.

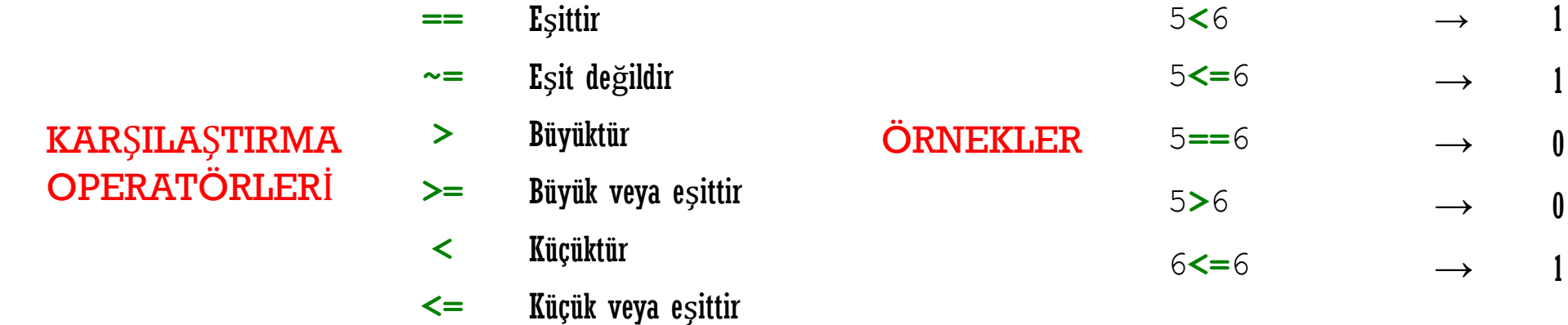

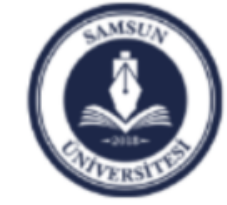

Samsun Üniversitesi, Mühendislik Fakültesi, Makine Mühendisliği Bölümü Prof. Dr. Bahattin Kanber, Samsun 2019

## ÖNEMLİ NOT 1:

Eşitlik durumlarında verilen işaret iki adet eşittir "**==**" işaretinden oluşur.

Oysa değişken atamalarında kullandığımız eşittir "**=**", bir tanedir.

Bu ikisi birbirlerinden farklı operatörlerdir.

"**==**" operatörü, *kıyaslama durumlarında* kullanılır ve mantıksal bir sonuç üretir. "Eşit ise", "eşit midir?" şeklindeki durumlarda kullanılır.

"**=**" işareti ise, bir *değişkene bir değer atamada* kullanılır, örneğin MATLAB komut penceresinde; 3**=**5 yazdığımızda; program hata üretir.

Oysa 3**==**5 yazdığımızda bu *" 3, 5'e eşit midir?* " anlamına gelir, kıyaslama yanlıştır ve MATLAB bu durum için "0" cevabını üretir.

Yeni başlayanlar için bir karşılaştırma durumunda tek eşittir "=" işareti kullanmak, sık yapılan bir hatadır.

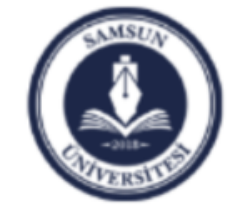

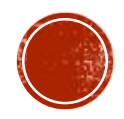

## ÖNEMLİ NOT 2:

Bilgisayar ortamında devreden sayılar noktadan sonraki belli sayıda rakamdan sonra yuvarlanır. Örneğin  $2/3$  işleminin sonucu Matlab ortamında uzun gösterim (format long) kullanılarak 0.666666666666667 şeklinde hesaplanır. Bu bir yuvarlama hatasıdır.

Benzer şekilde sin(pi) işleminin sonucu 0 olması gerekirken 1.224646799147353e-16 şeklinde hesaplanır. Bu durum aşağıdaki gibi bir örnekte sorunlara neden olur.

> $x=0$ : y=sin(pi);  $x == y$

 $x=*y*$  karşılaştırmasının sonucu, normal şartlarda 1 yani doğru çıkması beklenirken, 0 yani yanlış çıktığı görülür. Bu durum sin(pi) hesabının yuvarlatılarak yapılmasından kaynaklanır.

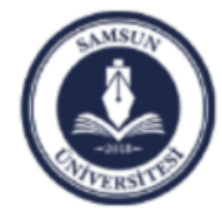

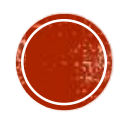

# ÖNEMLİ NOT 3:

Sık yapılabilecek diğer bir hata da *karşılaştırma* operatörlerinin *aritmetik* operatörlerden **daha sonra** değerlendirildikleri durumunu ihmal etmektir.

Yani parantezlerden yararlanılmadığı durumlarda bile aritmetik işlemler, **öncelikle** yapılır.

$$
3+7
$$
 > 9+3  
(3+7) > (9+3)

Bu iki durumda da MATLAB'ın üreteceği cevap **0**'dır.

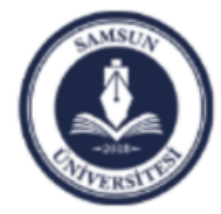

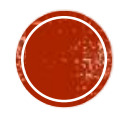

#### MANTIKSAL OPERATÖRLER

Bu operatörler, bir veya iki mantıksal anlamı olan ve mantıksal bir sonuç üreten operatörlerdir.

Üç tane çiftli mantık operatörü vardır.

Bunlar; "**AND**", "**OR**" ve "**XOR**" dur.

Diğer bir mantık operatörü tekli yapıya sahip olan "**NOT**" operatörüdür.

Çiftli yapıdaki operatörlerin genel kullanımı **a operatör b** şeklinde iken tekli bir operatör olan "**NOT**" genel kullanımı **operatör a** şeklindedir.

Burada **a** ve **b** *değişkenler* iken **operatör**, aşağıdaki mantık operatörlerinden biridir.

**a** ile **b**'nin arasındaki ilişki, operatörün belirttiği şekilde ise sonuç **1**, eğer değilse sonuç **0** olur.

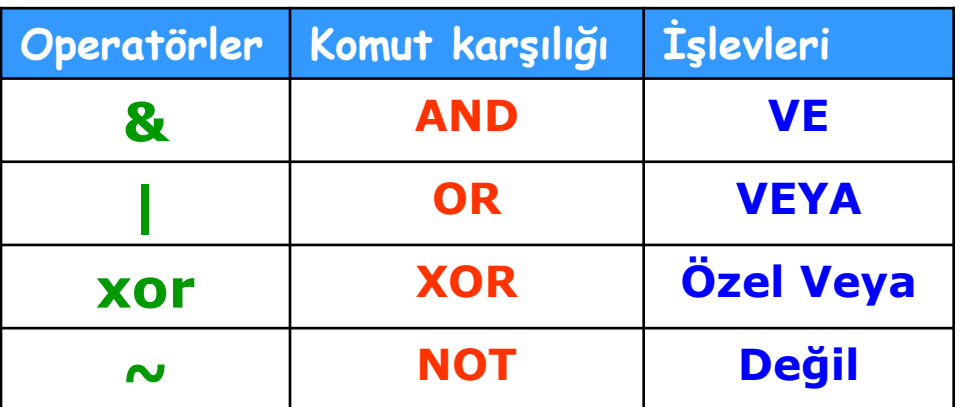

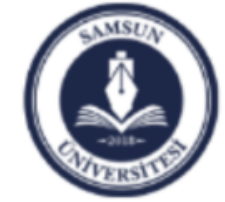

Samsun Üniversitesi, Mühendislik Fakültesi, Makine Mühendisliği Bölümü Prof. Dr. Bahattin Kanber, Samsun 2019

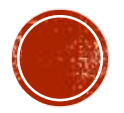

#### ÖRNEKLER:

 $k=4$ ; m=5;  $(k>6)$   $(m<8)$ 

#### Sonuç

1 (doğru) dir.

$$
k=4
$$
; m=5;  
 $(k>6)$  and  $(m<8)$ 

**Matematikte 0<x<9** şeklinde yazılan bu ifadenin MATLAB'deki karşılığı:

**(0<x) & (x<9)**

Doğrusu  $(k>6)$  &  $(m<8)$ dir.

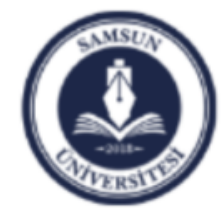

Samsun Üniversitesi, Mühendislik Fakültesi, Makine Mühendisliği Bölümü Prof. Dr. Bahattin Kanber, Samsun 2019

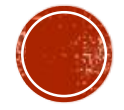

### **BASIT if YAPISI**

Bir mantıksal ifadeyi kontrol ederek bunun sonucuna göre mümkün seçeneklerden birini icra edebilen bir yapıdır. Genel yazımı;

```
if Şart
  1. işlem
  2. işlem
  3. işlem
       :
end
```
Şeklindedir. Şart doğru ise işlemler yapılır. Değilse yapılmaz.

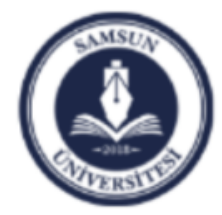

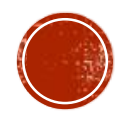

#### **if else**

Bu yapıda Şart doğru ise IF-ELSE komutları arasındaki işlemler yapılır. Şart yanlış ise ELSE-END komutları arasındaki işlemler yapılır. Genel yazımı;

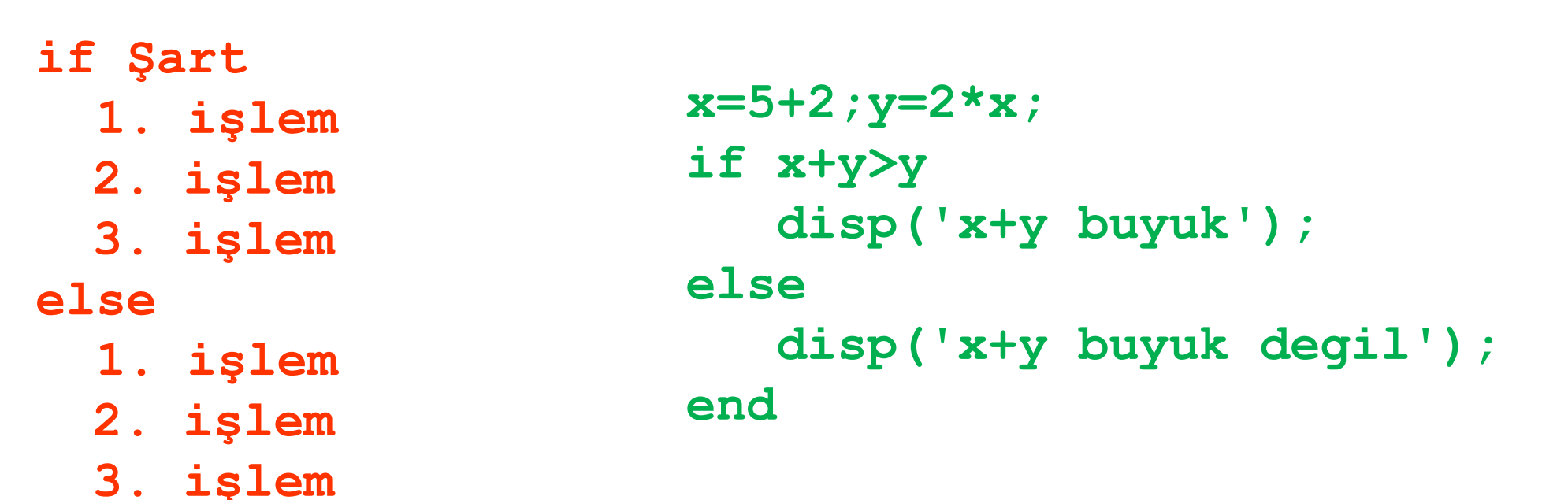

**end**

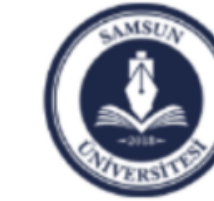

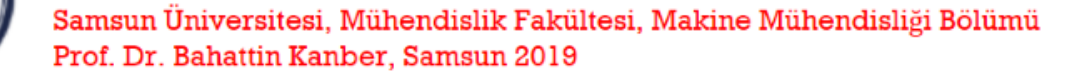

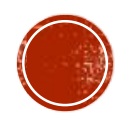

#### **if elseif**

Bu yapıda doğru şartın bulunduğu ilk yerdeki işlemler yapılır. Eğer hiçbir şart doğru değilse, ELSE komutu sonrasındaki işlemler yapılır.

**if Şart işlem elseif Şart işlem elseif Şart işlem : else işlem end**

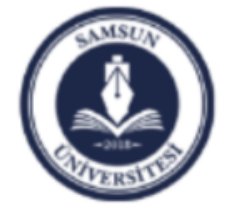

Samsun Üniversitesi, Mühendislik Fakültesi, Makine Mühendisliği Bölümü Prof. Dr. Bahattin Kanber, Samsun 2019

**x=5;y=8; if x<y disp('x, y den kucuk'); elseif x>y disp('x, y den buyuk'); else disp('birbirine esit'); end**

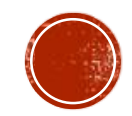

### **ORNEK**

- Aşağıda verilen parçalı fonksiyonu hesaplamak için bir Matlab programı yazınız.

CÖZÜM 2

$$
f = \begin{cases} -4x^3 + 3 & x \le 0 \\ 4x^3 + 3 & 0 < x < 2 \\ 17.5x & x \ge 2 \end{cases}
$$

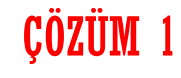

#### $x=2$  ; if  $(x \leq 0)$  $f=-4*x^3+3$ : end  $if(x>0&x<2)$  $f=4*x^3+3$ ; end  $if(x)=2)$  $f=17.5*x;$

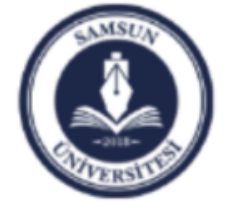

end

Samsun Üniversitesi, Mühendislik Fakültesi, Makine Mühendisliği Bölümü Prof. Dr. Bahattin Kanber, Samsun 2019

 $x=2;$ if  $(x \le 0)$  $f=-4*x^3+3$ elseif $(x>0$ & $x<2$ )  $f=4*x^{3}+3$ else  $f=17.5*x;$ end

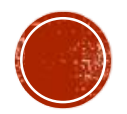